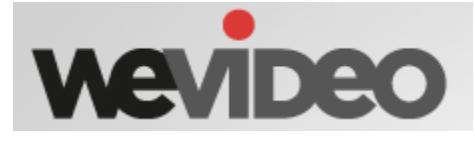

### **You should include how to…**

- add video.
- add transitions.
- add audio.
- edit clips (shorten/lengthen to fit your needs).
- publish the video.

**CREATE BOOKS AND SHARE** powered by

#### **You should include how to…**

- register (use school email and password) and complete product information.
- select a template/theme.
- add text and images.
- upload photos and images.
- edit pages, text, and images.
- save and publish book.

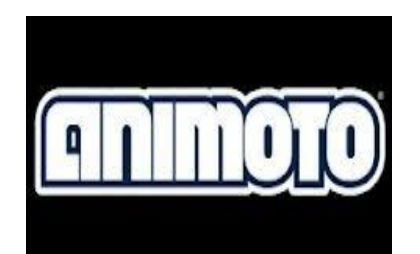

# **You should include how to…**

- choose a style for the video.
- add pictures or videos.
- add music.
- add text.
- edit and publish video.

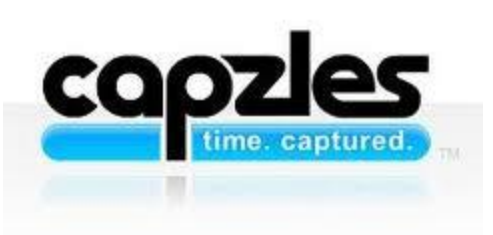

#### **You should know how to…**

- Add a title
- Add content o Text & Pictures
- Pick a theme/background
- Select appropriate privacy settings
- Share your Capzle with a friend

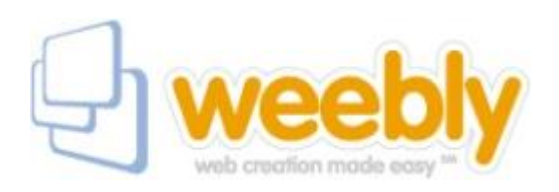

#### **You should know how to…**

- Design Page Layout; Edit Banner Photo
- Embed an Online Pole
- Paragraph with Picture
	- Write paragraph, wrapping around a picture found using a (free) search or internet URL
	- Title
- Button Link to Another Web Page w/ Button Text Saying what it links to
- Embed a Slideshow of Photos

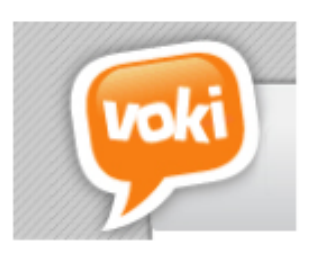

### **You should include how to…**

- register (use school email and password)
- customize your character's appearance
- give your character a voice
- choose a background
- save & publish avatar

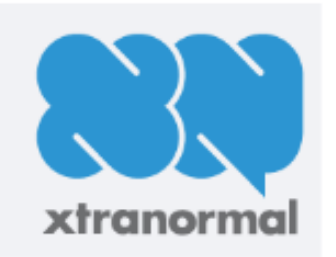

### **You should include how to…**

- Sign up for an account
- Choose a set for your movie
- Choose a voice for your actor(s)/actress(es)
- Add background music
- Add dialogue
- Save & publish movie

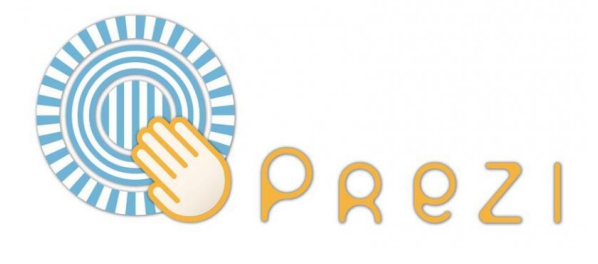

### You should know how to...

- Select a template/theme
- Insert images/shapes
- Frame content
- Edit path sequence and animation
- Add text
- Print presentation

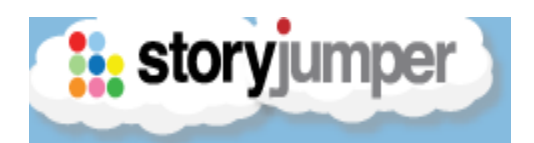

# **You should include how to…**

- Add props
- Select scenes
- Upload, crop photos
- Add text
- Create a book cover
- Save and share

# **Other Options…**

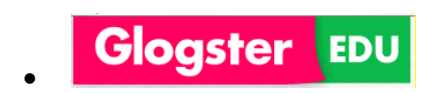

- Webs.com
- $\bullet$

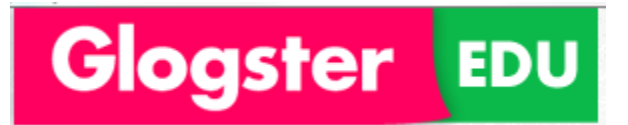